# Esempio di configurazione della VPN ASA con scenari di sovrapposizione  $\overline{\phantom{a}}$

# Sommario

Introduzione **Prerequisiti Requisiti** Componenti usati Premesse Traduzione su entrambi gli endpoint VPN ASA 1 Creare gli oggetti necessari per le subnet in uso Configurare l'istruzione NAT Configurare l'ACL crittografico con le subnet tradotte Configurazione crittografica rilevante ASA 2 Creare gli oggetti necessari per le subnet in uso Configurare l'istruzione NAT Configurare l'ACL crittografico con le subnet tradotte Configurazione crittografica rilevante **Verifica** ASA 1 ASA 2 Topologia hub e spoke con spoke sovrapposti ASA1 Creare gli oggetti necessari per le subnet in uso Creare istruzioni manuali da tradurre: Configurare l'ACL crittografico con le subnet tradotte Configurazione crittografica rilevante ASA2 (SPOKE1) Configurare l'ACL crittografico che accede alla subnet tradotta (10.20.20.0 /24) Configurazione crittografica rilevante R1 (SPOKE2) Configurare l'ACL crittografico che accede alla subnet tradotta (10.30.30.0 /24) Configurazione crittografica rilevante **Verifica** ASA 1 ASA2 (SPOKE1) R1 (SPOKE2) Risoluzione dei problemi Cancella associazioni di protezione Verifica configurazione NAT

Comandi per la risoluzione dei problemi Informazioni correlate

# Introduzione

In questo documento viene descritta la procedura da utilizzare per tradurre il traffico VPN che viaggia su un tunnel IPsec LAN-to-LAN (L2L) tra due appliance ASA (Adaptive Security Appliance) in scenari sovrapposti e anche per il traffico Internet Port Address Translation (PAT).

# **Prerequisiti**

### **Requisiti**

Prima di procedere con questo esempio di configurazione, verificare di aver configurato Cisco Adaptive Security Appliance con gli indirizzi IP sulle interfacce e di disporre della connettività di base.

### Componenti usati

Le informazioni di questo documento si basano sulla seguente versione del software:

• Software Cisco Adaptive Security Appliance versione 8.3 e successive.

Le informazioni discusse in questo documento fanno riferimento a dispositivi usati in uno specifico ambiente di emulazione. Su tutti i dispositivi menzionati nel documento la configurazione è stata ripristinata ai valori predefiniti. Se la rete è operativa, valutare attentamente eventuali conseguenze derivanti dall'uso dei comandi.

# Premesse

Ciascun dispositivo è dotato di una rete privata protetta. In scenari di sovrapposizione, la comunicazione attraverso la VPN non avviene mai perché i pacchetti non lasciano mai la subnet locale poiché il traffico viene inviato a un indirizzo IP della stessa subnet. A tale scopo, è possibile utilizzare Network Address Translation (NAT), come spiegato nelle sezioni seguenti.

# Traduzione su entrambi gli endpoint VPN

Quando le reti VPN protette si sovrappongono e la configurazione può essere modificata su entrambi gli endpoint; NAT può essere utilizzato per tradurre la rete locale in una subnet diversa quando si accede alla subnet tradotta in remoto.

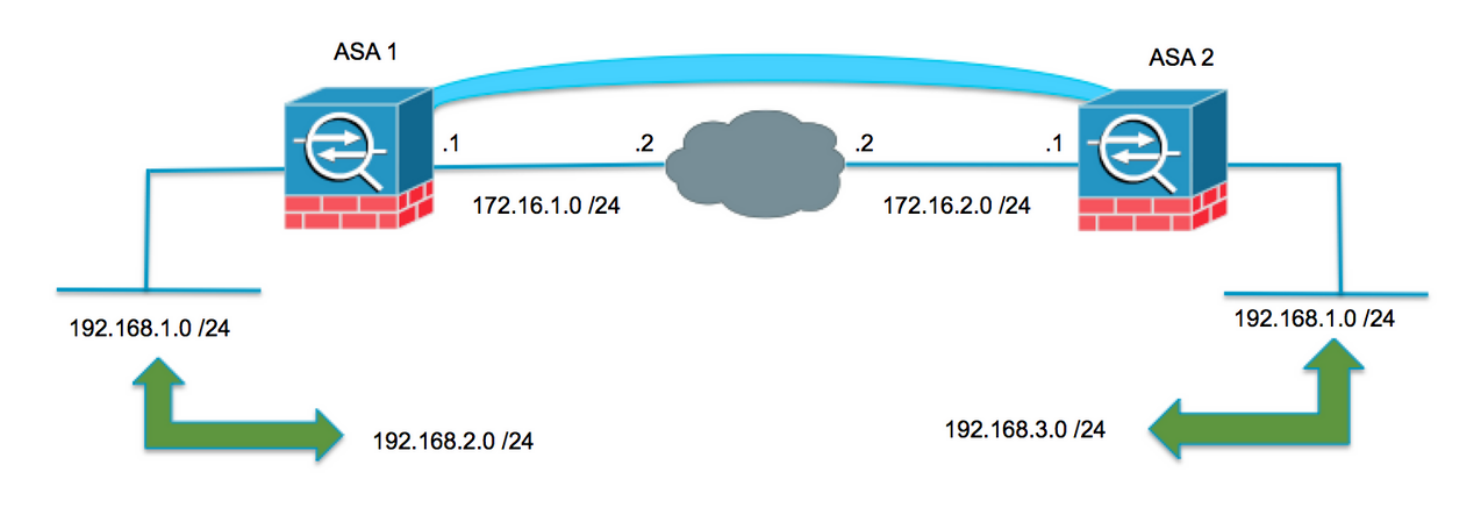

### ASA 1

#### Creare gli oggetti necessari per le subnet in uso

```
object network LOCAL
 subnet 192.168.1.0 255.255.255.0
object network XLATED-LOCAL
  subnet 192.168.2.0 255.255.255.0
object network XLATED-REMOTE
  subnet 192.168.3.0 255.255.255.0
```
#### Configurare l'istruzione NAT

Crea un'istruzione manuale per convertire la rete locale in una subnet diversa solo quando si accede alla subnet remota (anche convertita)

```
nat (inside,outside) source static LOCAL XLATED-LOCAL destination static XLATED-REMOTE XLATED-
REMOTE
```
#### Configurare l'ACL crittografico con le subnet tradotte

access-list VPN-TRAFFIC extended permit ip object XLATED-LOCAL object XLATED-REMOTE Rele Configurazione crittografica rilevante

```
crypto ikev1 enable outside
crypto ikev1 policy 1
 authentication pre-share
 encryption aes-256
 hash sha
 group 2
 lifetime 86400
crypto ipsec ikev1 transform-set AES256-SHA esp-aes-256 esp-sha-hmac
crypto ipsec security-association pmtu-aging infinite
crypto map MYMAP 10 match address VPN-TRAFFIC
crypto map MYMAP 10 set peer 172.16.2.1
crypto map MYMAP 10 set ikev1 transform-set AES256-SHA
crypto map MYMAP interface outside
```
tunnel-group 172.16.2.1 type ipsec-l2l tunnel-group 172.16.2.1 ipsec-attributes ikev1 pre-shared-key secure\_PSK

### ASA 2

#### Creare gli oggetti necessari per le subnet in uso

object network LOCAL subnet 192.168.1.0 255.255.255.0 object network XLATED-LOCAL subnet 192.168.3.0 255.255.255.0 object network XLATED-REMOTE subnet 192.168.2.0 255.255.255.0

#### Configurare l'istruzione NAT

Crea un'istruzione manuale per convertire la rete locale in una subnet diversa solo quando si accede alla subnet remota (anche convertita)

nat (inside,outside) source static LOCAL XLATED-LOCAL destination static XLATED-REMOTE XLATED-REMOTE

#### Configurare l'ACL crittografico con le subnet tradotte

access-list VPN-TRAFFIC extended permit ip object XLATED-LOCAL object XLATED-REMOTE Rele Configurazione crittografica rilevante

```
crypto ikev1 enable outside
crypto ikev1 policy 1
 authentication pre-share
 encryption aes-256
 hash sha
 group 2
 lifetime 86400
crypto ipsec ikev1 transform-set AES256-SHA esp-aes-256 esp-sha-hmac
crypto ipsec security-association pmtu-aging infinite
crypto map MYMAP 10 match address VPN-TRAFFIC
crypto map MYMAP 10 set peer 172.16.1.1
crypto map MYMAP 10 set ikev1 transform-set AES256-SHA
crypto map MYMAP interface outside
tunnel-group 172.16.1.1 type ipsec-l2l
tunnel-group 172.16.1.1 ipsec-attributes
 ikev1 pre-shared-key secure_PSK
```
### Verifica

Per verificare che la configurazione funzioni correttamente, consultare questa sezione.

### ASA 1

ASA1(config)# sh cry isa sa IKEv1 SAs: Active SA: 1 Rekey SA: 0 (A tunnel will report 1 Active and 1 Rekey SA during rekey) Total IKE SA: 1 1 IKE Peer: 172.16.2.1 Type : L2L Role : initiator Rekey : no State : MM\_ACTIVE There are no IKEv2 SAs ASA1(config)# show crypto ipsec sa interface: outside Crypto map tag: MYMAP, seq num: 10, local addr: 172.16.1.1 access-list VPN-TRAFFIC extended permit ip 192.168.2.0 255.255.255.0 192.168.3.0 255.255.255.0 local ident (addr/mask/prot/port): (192.168.2.0/255.255.255.0/0/0) remote ident (addr/mask/prot/port): (192.168.3.0/255.255.255.0/0/0) current\_peer: 172.16.2.1 #pkts encaps: 9, #pkts encrypt: 9, #pkts digest: 9 #pkts decaps: 9, #pkts decrypt: 9, #pkts verify: 9 #pkts compressed: 0, #pkts decompressed: 0 #pkts not compressed: 9, #pkts comp failed: 0, #pkts decomp failed: 0 #pre-frag successes: 0, #pre-frag failures: 0, #fragments created: 0 #PMTUs sent: 0, #PMTUs rcvd: 0, #decapsulated frgs needing reassembly: 0 #TFC rcvd: 0, #TFC sent: 0 #Valid ICMP Errors rcvd: 0, #Invalid ICMP Errors rcvd: 0 #send errors: 0, #recv errors: 0 local crypto endpt.: 172.16.1.1/0, remote crypto endpt.: 172.16.2.1/0 path mtu 1500, ipsec overhead 74(44), media mtu 1500 PMTU time remaining (sec): 0, DF policy: copy-df ICMP error validation: disabled, TFC packets: disabled current outbound spi: F90C149A current inbound spi : 6CE656C7 inbound esp sas: spi: 0x6CE656C7 (1827034823) transform: esp-aes-256 esp-sha-hmac no compression in use settings = ${L2L, Tunnel, IKEv1, }$  slot: 0, conn\_id: 16384, crypto-map: MYMAP sa timing: remaining key lifetime (kB/sec): (3914999/28768) IV size: 16 bytes replay detection support: Y Anti replay bitmap: 0x00000000 0x000003FF outbound esp sas: spi: 0xF90C149A (4178318490) transform: esp-aes-256 esp-sha-hmac no compression in use settings  $=\{L2L, Tunnel, IKEv1, \}$  slot: 0, conn\_id: 16384, crypto-map: MYMAP sa timing: remaining key lifetime (kB/sec): (3914999/28768) IV size: 16 bytes replay detection support: Y Anti replay bitmap: 0x00000000 0x00000001

#### ASA 2

ASA2(config)# show crypto isa sa IKEv1 SAs: Active SA: 1 Rekey SA: 0 (A tunnel will report 1 Active and 1 Rekey SA during rekey) Total IKE SA: 1 1 IKE Peer: 172.16.1.1 Type : L2L Role : responder Rekey : no State : MM\_ACTIVE There are no IKEv2 SAs ASA2(config)# show crypto ipsec sa interface: outside Crypto map tag: MYMAP, seq num: 10, local addr: 172.16.2.1 access-list VPN-TRAFFIC extended permit ip 192.168.3.0 255.255.255.0 192.168.2.0 255.255.255.0 local ident (addr/mask/prot/port): (192.168.3.0/255.255.255.0/0/0) remote ident (addr/mask/prot/port): (192.168.2.0/255.255.255.0/0/0) current\_peer: 172.16.1.1 #pkts encaps: 9, #pkts encrypt: 9, #pkts digest: 9 #pkts decaps: 9, #pkts decrypt: 9, #pkts verify: 9 #pkts compressed: 0, #pkts decompressed: 0 #pkts not compressed: 9, #pkts comp failed: 0, #pkts decomp failed: 0 #pre-frag successes: 0, #pre-frag failures: 0, #fragments created: 0 #PMTUs sent: 0, #PMTUs rcvd: 0, #decapsulated frgs needing reassembly: 0 #TFC rcvd: 0, #TFC sent: 0 #Valid ICMP Errors rcvd: 0, #Invalid ICMP Errors rcvd: 0 #send errors: 0, #recv errors: 0 local crypto endpt.: 172.16.2.1/0, remote crypto endpt.: 172.16.1.1/0 path mtu 1500, ipsec overhead 74(44), media mtu 1500 PMTU time remaining (sec): 0, DF policy: copy-df ICMP error validation: disabled, TFC packets: disabled current outbound spi: 6CE656C7 current inbound spi : F90C149A inbound esp sas: spi: 0xF90C149A (4178318490) transform: esp-aes-256 esp-sha-hmac no compression in use settings = ${L2L, Tunnel, IKEv1, }$  slot: 0, conn\_id: 12288, crypto-map: MYMAP sa timing: remaining key lifetime (kB/sec): (4373999/28684) IV size: 16 bytes replay detection support: Y Anti replay bitmap: 0x00000000 0x000003FF outbound esp sas: spi: 0x6CE656C7 (1827034823) transform: esp-aes-256 esp-sha-hmac no compression in use settings = ${L2L, Tunnel, IKEv1, }$  slot: 0, conn\_id: 12288, crypto-map: MYMAP sa timing: remaining key lifetime (kB/sec): (4373999/28683) IV size: 16 bytes replay detection support: Y

# Topologia hub e spoke con spoke sovrapposti

Nella topologia seguente, entrambi i spoke hanno la stessa subnet che deve essere protetta tramite il tunnel IPsec verso l'hub. Per facilitare la gestione degli spoke, la configurazione NAT per risolvere il problema di sovrapposizione viene eseguita solo sull'hub.

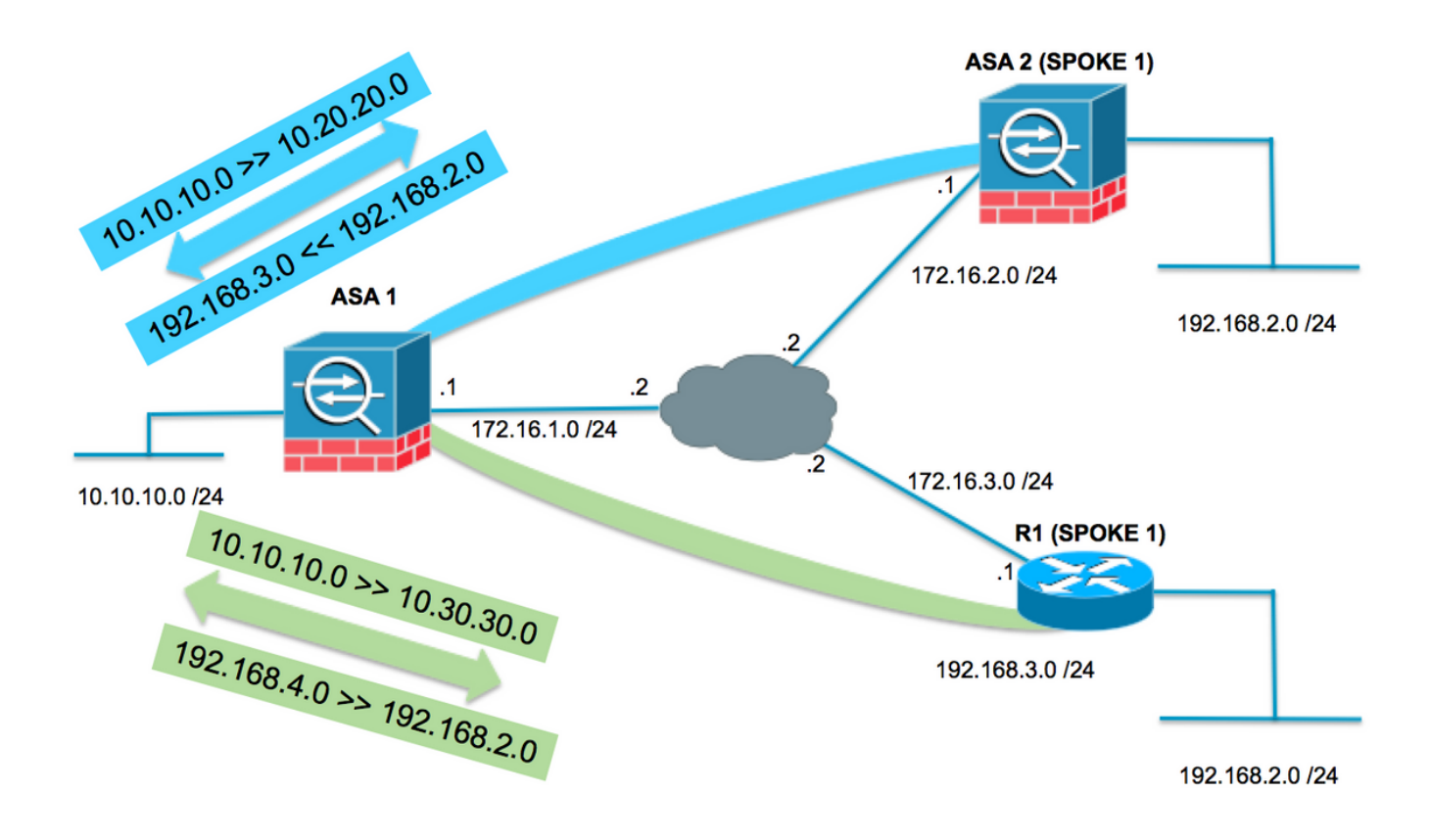

## ASA1

#### Creare gli oggetti necessari per le subnet in uso

```
object network LOCAL
  subnet 10.10.10.0 255.255.255.0
object network SPOKES-NETWORK
 subnet 192.168.2.0 255.255.255.0
object network LOCAL-XLATE-TO-SPOKE1
 subnet 10.20.20.0 255.255.255.0
object network LOCAL-XLATE-TO-SPOKE2
 subnet 10.30.30.0 255.255.255.0
object network REMOTE-XLATE-SPOKE1
 subnet 192.168.3.0 255.255.255.0
object network REMOTE-XLATE-SPOKE2
  subnet 192.168.4.0 255.255.255.0
Creare istruzioni manuali da tradurre:
```
- La rete locale da 10.10.10.0 /24 a 10.20.20.0 /24 quando si accede a SPOKE1 (192.168.2.0 /24).
- La rete SPOKE1 da 192.168.2.0 /24 a 192.168.3.0 /24 quando arriva a 10.20.20.0 /24.
- La rete locale da 10.10.10.0 /24 a 10.30.30.0 /24 quando si accede a SPOKE3 (192.168.2.0 /24).
- La rete SPOKE2 da 192.168.2.0 /24 a 192.168.4.0 /24 quando arriva a 10.30.30.0 /24.

nat (inside,outside) source static LOCAL LOCAL-XLATE-SPOKE1 destination static REMOTE-XLATE-SPOKE1 SPOKES-NETWORK

nat (inside,outside) source static LOCAL LOCAL-XLATE-SPOKE2 destination static REMOTE-XLATE-SPOKE2 SPOKES-NETWORK

#### Configurare l'ACL crittografico con le subnet tradotte

access-list VPN-to-SPOKE1 extended permit ip object LOCAL-XLATE-SPOKE1 object SPOKES-NETWORKS access-list VPN-to-SPOKE2 extended permit ip object LOCAL-XLATE-SPOKE2 object SPOKES-NETWORKS

#### Configurazione crittografica rilevante

```
crypto ikev1 enable outside
crypto ikev1 policy 1
 authentication pre-share
 encryption aes-256
 hash sha
 group 2
 lifetime 86400
crypto ipsec ikev1 transform-set AES256-SHA esp-aes-256 esp-sha-hmac
crypto ipsec security-association pmtu-aging infinite
crypto map MYMAP 10 match address VPN-to-SPOKE1
crypto map MYMAP 10 set peer 172.16.2.1
crypto map MYMAP 10 set ikev1 transform-set AES256-SHA
crypto map MYMAP 20 match address VPN-to-SPOKE2
crypto map MYMAP 20 set peer 172.16.3.1
crypto map MYMAP 20 set ikev1 transform-set AES256-SHA
crypto map MYMAP interface outside
tunnel-group 172.16.2.1 type ipsec-l2l
tunnel-group 172.16.2.1 ipsec-attributes
 ikev1 pre-shared-key secure_PSK
tunnel-group 172.16.3.1 type ipsec-l2l
tunnel-group 172.16.3.1 ipsec-attributes
 ikev1 pre-shared-key secure_PSK
ASA2 (SPOKE1)
```
#### Configurare l'ACL crittografico che accede alla subnet tradotta (10.20.20.0 /24)

access-list VPN-TRAFFIC extended permit ip 192.168.2.0 255.255.255.0 10.20.20.0 255.255.255.0 Configurazione crittografica rilevante

crypto ikev1 enable outside crypto ikev1 policy 1 authentication pre-share

```
 encryption aes-256
 hash sha
 group 2
 lifetime 86400
crypto ipsec ikev1 transform-set esp-aes-256 esp-sha-hmac
crypto ipsec security-association pmtu-aging infinite
crypto map MYMAP 10 match address VPN-TRAFFIC
crypto map MYMAP 10 set peer 172.16.1.1
crypto map MYMAP 10 set ikev1 transform-set AES256-SHA
crypto map MYMAP interface outside
tunnel-group 172.16.1.1 type ipsec-l2l
tunnel-group 172.16.1.1 ipsec-attributes
 ikev1 pre-shared-key secure_PSK
```
### R1 (SPOKE2)

Configurare l'ACL crittografico che accede alla subnet tradotta (10.30.30.0 /24)

ip access-list extended VPN-TRAFFIC permit ip 192.168.2.0 0.0.0.255 10.30.30.0 0.0.0.255

#### Configurazione crittografica rilevante

```
crypto isakmp policy 1
 encr aes 256
 authentication pre-share
 group 2
crypto isakmp key secure_PSK address 172.16.1.1
crypto ipsec transform-set AES256-SHA esp-aes 256 esp-sha-hmac
 mode tunnel
crypto map MYMAP 10 ipsec-isakmp
 set peer 172.16.1.1
 set transform-set AES256-SHA
 match address VPN-TRAFFIC
interface GigabitEthernet0/1
 ip address 172.16.3.1 255.255.255.0
 duplex auto
 speed auto
 media-type rj45
 crypto map MYMAP
Verifica
ASA 1
```

```
ASA1(config)# show crypto isakmp sa
IKEv1 SAs:
   Active SA: 2
    Rekey SA: 0 (A tunnel will report 1 Active and 1 Rekey SA during rekey)
Total IKE SA: 2
```

```
1 IKE Peer: 172.16.3.1
   Type : L2L Role : responder
   Rekey : no State : MM_ACTIVE
2 IKE Peer: 172.16.2.1
   Type : L2L Role : responder
   Rekey : no State : MM_ACTIVE
There are no IKEv2 SAs
ASA1(config)# show crypto ipsec sa
interface: outside
    Crypto map tag: MYMAP, seq num: 10, local addr: 172.16.1.1
      access-list VPN-to-SPOKE1 extended permit ip 10.20.20.0 255.255.255.0 192.168.2.0
255.255.255.0
      local ident (addr/mask/prot/port): (10.20.20.0/255.255.255.0/0/0)
      remote ident (addr/mask/prot/port): (192.168.2.0/255.255.255.0/0/0)
      current_peer: 172.16.2.1
      #pkts encaps: 10, #pkts encrypt: 9, #pkts digest: 10
      #pkts decaps: 10, #pkts decrypt: 9, #pkts verify: 10
      #pkts compressed: 0, #pkts decompressed: 0
      #pkts not compressed: 9, #pkts comp failed: 0, #pkts decomp failed: 0
      #pre-frag successes: 0, #pre-frag failures: 0, #fragments created: 0
      #PMTUs sent: 0, #PMTUs rcvd: 0, #decapsulated frgs needing reassembly: 0
      #TFC rcvd: 0, #TFC sent: 0
      #Valid ICMP Errors rcvd: 0, #Invalid ICMP Errors rcvd: 0
      #send errors: 0, #recv errors: 0
      local crypto endpt.: 172.16.1.1/0, remote crypto endpt.: 172.16.2.1/0
      path mtu 1500, ipsec overhead 74(44), media mtu 1500
      PMTU time remaining (sec): 0, DF policy: copy-df
      ICMP error validation: disabled, TFC packets: disabled
      current outbound spi: 79384296
      current inbound spi : 2189BF7A
     inbound esp sas:
      spi: 0x2189BF7A (562675578)
         transform: esp-aes-256 esp-sha-hmac no compression
        in use settings ={L2L, Tunnel, IKEv1, } slot: 0, conn_id: 12288, crypto-map: MYMAP
         sa timing: remaining key lifetime (kB/sec): (3914999/28618)
         IV size: 16 bytes
         replay detection support: Y
         Anti replay bitmap:
          0x00000000 0x000003FF
     outbound esp sas:
      spi: 0x79384296 (2033730198)
         transform: esp-aes-256 esp-sha-hmac no compression
        in use settings ={L2L, Tunnel, IKEv1, } slot: 0, conn_id: 12288, crypto-map: MYMAP
         sa timing: remaining key lifetime (kB/sec): (3914999/28618)
         IV size: 16 bytes
         replay detection support: Y
         Anti replay bitmap:
          0x00000000 0x00000001
     Crypto map tag: MYMAP, seq num: 20, local addr: 172.16.1.1
      access-list VPN-to-SPOKE2 extended permit ip 10.30.30.0 255.255.255.0 192.168.2.0
255.255.255.0
      local ident (addr/mask/prot/port): (10.30.30.0/255.255.255.0/0/0)
```
 current\_peer: 172.16.3.1 #pkts encaps: 10, #pkts encrypt: 10, #pkts digest: 10 #pkts decaps: 10, #pkts decrypt: 10, #pkts verify: 10 #pkts compressed: 0, #pkts decompressed: 0 #pkts not compressed: 4, #pkts comp failed: 0, #pkts decomp failed: 0 #pre-frag successes: 0, #pre-frag failures: 0, #fragments created: 0 #PMTUs sent: 0, #PMTUs rcvd: 0, #decapsulated frgs needing reassembly: 0 #TFC rcvd: 0, #TFC sent: 0 #Valid ICMP Errors rcvd: 0, #Invalid ICMP Errors rcvd: 0 #send errors: 0, #recv errors: 0 local crypto endpt.: 172.16.1.1/0, remote crypto endpt.: 172.16.3.1/0 path mtu 1500, ipsec overhead 74(44), media mtu 1500 PMTU time remaining (sec): 0, DF policy: copy-df ICMP error validation: disabled, TFC packets: disabled current outbound spi: 65FDF4F5 current inbound spi : 05B7155D inbound esp sas: spi: 0x05B7155D (95884637) transform: esp-aes-256 esp-sha-hmac no compression in use settings = ${L2L, Tunnel, IKEv1, }$  slot: 0, conn\_id: 8192, crypto-map: MYMAP sa timing: remaining key lifetime (kB/sec): (3914999/2883) IV size: 16 bytes replay detection support: Y Anti replay bitmap: 0x00000000 0x0000001F outbound esp sas: spi: 0x65FDF4F5 (1711142133) transform: esp-aes-256 esp-sha-hmac no compression in use settings = ${L2L, Tunnel, IKEv1, }$  slot: 0, conn\_id: 8192, crypto-map: MYMAP sa timing: remaining key lifetime (kB/sec): (3914999/2883) IV size: 16 bytes replay detection support: Y Anti replay bitmap: 0x00000000 0x00000001

remote ident (addr/mask/prot/port): (192.168.2.0/255.255.255.0/0/0)

#### ASA2 (SPOKE1)

ASA2(config)# show crypto isakmp sa IKEv1 SAs: Active SA: 1 Rekey SA: 0 (A tunnel will report 1 Active and 1 Rekey SA during rekey) Total IKE SA: 1 1 IKE Peer: 172.16.1.1 Type : L2L Role : initiator Rekey : no State : MM\_ACTIVE There are no IKEv2 SAs ASA2(config)# show crypto ipsec sa interface: outside Crypto map tag: MYMAP, seq num: 10, local addr: 172.16.2.1

```
 local ident (addr/mask/prot/port): (192.168.2.0/255.255.255.0/0/0)
      remote ident (addr/mask/prot/port): (10.20.20.0/255.255.255.0/0/0)
       current_peer: 172.16.1.1
       #pkts encaps: 10, #pkts encrypt: 10, #pkts digest: 10
       #pkts decaps: 10, #pkts decrypt: 10, #pkts verify: 10
       #pkts compressed: 0, #pkts decompressed: 0
       #pkts not compressed: 9, #pkts comp failed: 0, #pkts decomp failed: 0
       #pre-frag successes: 0, #pre-frag failures: 0, #fragments created: 0
       #PMTUs sent: 0, #PMTUs rcvd: 0, #decapsulated frgs needing reassembly: 0
       #TFC rcvd: 0, #TFC sent: 0
       #Valid ICMP Errors rcvd: 0, #Invalid ICMP Errors rcvd: 0
       #send errors: 0, #recv errors: 0
       local crypto endpt.: 172.16.2.1/0, remote crypto endpt.: 172.16.1.1/0
       path mtu 1500, ipsec overhead 74(44), media mtu 1500
       PMTU time remaining (sec): 0, DF policy: copy-df
       ICMP error validation: disabled, TFC packets: disabled
       current outbound spi: 2189BF7A
       current inbound spi : 79384296
     inbound esp sas:
       spi: 0x79384296 (2033730198)
         transform: esp-aes-256 esp-sha-hmac no compression
         in use settings ={L2L, Tunnel, IKEv1, } slot: 0, conn_id: 8192, crypto-map: MYMAP
          sa timing: remaining key lifetime (kB/sec): (4373999/28494)
          IV size: 16 bytes
         replay detection support: Y
         Anti replay bitmap:
          0x00000000 0x000003FF
     outbound esp sas:
       spi: 0x2189BF7A (562675578)
          transform: esp-aes-256 esp-sha-hmac no compression
         in use settings ={L2L, Tunnel, IKEv1, } slot: 0, conn_id: 8192, crypto-map: MYMAP
          sa timing: remaining key lifetime (kB/sec): (4373999/28494)
          IV size: 16 bytes
          replay detection support: Y
          Anti replay bitmap:
           0x00000000 0x00000001
R1 (SPOKE2)
R31show crypto isakmp sa
IPv4 Crypto ISAKMP SA
dst src state conn-id status
172.16.1.1 172.16.3.1 QM_IDLE 1001 ACTIVE
IPv6 Crypto ISAKMP SA
R1#show crypto ipsec sa
interface: GigabitEthernet0/1
    Crypto map tag: MYMAP, local addr 172.16.3.1
    protected vrf: (none)
    local ident (addr/mask/prot/port): (192.168.2.0/255.255.255.0/0/0)
    remote ident (addr/mask/prot/port): (10.30.30.0/255.255.255.0/0/0)
```
access-list VPN-TRAFFIC extended permit ip 192.168.2.0 255.255.255.0 10.20.20.0

255.255.255.0

```
 current_peer 172.16.1.1 port 500
  PERMIT, flags={origin_is_acl,}
  #pkts encaps: 10, #pkts encrypt: 10, #pkts digest: 10
  #pkts decaps: 10, #pkts decrypt: 10, #pkts verify: 10
  #pkts compressed: 0, #pkts decompressed: 0
  #pkts not compressed: 0, #pkts compr. failed: 0
  #pkts not decompressed: 0, #pkts decompress failed: 0
  #send errors 0, #recv errors 0
  local crypto endpt.: 172.16.3.1, remote crypto endpt.: 172.16.1.1
  plaintext mtu 1438, path mtu 1500, ip mtu 1500, ip mtu idb GigabitEthernet0/1
  current outbound spi: 0x5B7155D(95884637)
   PFS (Y/N): N, DH group: none
   inbound esp sas:
   spi: 0x65FDF4F5(1711142133)
     transform: esp-256-aes esp-sha-hmac ,
    in use settings ={Tunnel, } conn id: 1, flow_id: SW:1, sibling_flags 80004040, crypto map: MYMAP
     sa timing: remaining key lifetime (k/sec): (4188495/2652)
      IV size: 16 bytes
     replay detection support: Y
     Status: ACTIVE(ACTIVE)
   inbound ah sas:
   inbound pcp sas:
   outbound esp sas:
   spi: 0x5B7155D(95884637)
     transform: esp-256-aes esp-sha-hmac ,
    in use settings =\{Tunnel, \} conn id: 2, flow_id: SW:2, sibling_flags 80004040, crypto map: MYMAP
     sa timing: remaining key lifetime (k/sec): (4188495/2652)
     IV size: 16 bytes
     replay detection support: Y
      Status: ACTIVE(ACTIVE)
   outbound ah sas:
   outbound pcp sas:
```
# Risoluzione dei problemi

Le informazioni contenute in questa sezione permettono di risolvere i problemi relativi alla configurazione.

### Cancella associazioni di protezione

Quando si esegue la risoluzione dei problemi, assicurarsi di cancellare le associazioni di protezione esistenti dopo aver apportato una modifica. In modalità privilegiata di PIX, utilizzare i seguenti comandi:

- clear crypto ipsec sa: elimina le SA IPsec attive.
- clear crypto isakmp sa: elimina le associazioni di protezione IKE attive.

### Verifica configurazione NAT

• show nat detail - Visualizza la configurazione NAT con gli oggetti/gruppi di oggetti espansi

## Comandi per la risoluzione dei problemi

Per verificare che la configurazione funzioni correttamente, consultare questa sezione.

[Cisco CLI Analyzer \(solo utenti](http://cway.cisco.com/go/sa/) [registrati\) supporta alcuni comandi](//tools.cisco.com/RPF/register/register.do) show. Usare Cisco CLI Analyzer per visualizzare un'analisi dell'output del comando show.

Nota: consultare le [informazioni importanti sui comandi di debug](//www.cisco.com/en/US/tech/tk801/tk379/technologies_tech_note09186a008017874c.shtml) e sulla [risoluzione dei](//www.cisco.com/en/US/tech/tk583/tk372/technologies_tech_note09186a00800949c5.shtml) [problemi di sicurezza IP - Comprensione e uso dei comandi di debug](//www.cisco.com/en/US/tech/tk583/tk372/technologies_tech_note09186a00800949c5.shtml) prima di usare i comandi di debug.

- debug crypto ipsec: visualizza le negoziazioni IPsec della fase 2.
- debug crypto isakmp: visualizza le negoziazioni ISAKMP della fase 1.

# Informazioni correlate

- [Guida alla configurazione NAT](/content/en/us/td/docs/security/asa/asa90/configuration/guide/asa_90_cli_config/nat_overview.html)
- [Soluzioni per la risoluzione dei problemi più comuni di VPN IPsec L2L e ad accesso remoto](//www.cisco.com/en/US/products/ps6120/products_tech_note09186a00807e0aca.shtml?referring_site=bodynav)
- [Negoziazione IPSec/protocolli IKE](//www.cisco.com/en/US/tech/tk583/tk372/tsd_technology_support_protocol_home.html?referring_site=bodynav)
- [Documentazione e supporto tecnico Cisco Systems](//www.cisco.com/cisco/web/support/index.html?referring_site=bodynav)